# Gauges Blockset Release Notes

**Note** No significant new features have been introduced for Versions 2.0.1 and 2.0.2 of the Gauges Blockset. The product is essentially unchanged from Version 2.0. If you are upgrading from a release prior to Release 14 with Service Pack 1, refer to Chapter 2, "Gauges Blockset 2.0 Release Notes".

#### **Gauges Blockset 2.0.2 Release Notes**

| 1 |                                           |     |
|---|-------------------------------------------|-----|
|   | Major Bug Fixes                           | 1-2 |
|   | Known Software and Documentation Problems | 1-3 |

#### **Gauges Blockset 2.0 Release Notes**

# 2

| Changes Since Version 1.2                  |     |  |
|--------------------------------------------|-----|--|
| Updating from an Earlier Release           | 2-3 |  |
| Resave Models to Suppress Warnings         | 2-3 |  |
| Dial Blocks and Related Parameters Removed | 2-3 |  |
| Button Blocks Modified and Renamed         | 2-4 |  |
| Slider Blocks Modified and Renamed         | 2-4 |  |

#### **Dials & Gauges Blockset 1.2 Release Notes**

## 3

| New Features    |     |
|-----------------|-----|
| Major Bug Fixes | 3-3 |

## 4

| New Features 4   Examples of Displaying Multiple Input Values 4 |     |  |
|-----------------------------------------------------------------|-----|--|
|                                                                 |     |  |
| Upgrading from an Earlier Release                               | 4-3 |  |
| Change in Numerical Value of Buttons and Switches               | 4-3 |  |
| Removal of Dialog Box Field for Off-Block Controls              | 4-3 |  |
| 2                                                               |     |  |

#### **Dials & Gauges Blockset 1.1.1 Release Notes**

# 5

| New Features                                                     | 5-2         |
|------------------------------------------------------------------|-------------|
| Real-Time Workshop Support                                       | <b>5</b> -2 |
| External Mode Support                                            | 5-2         |
| Block Parameters Dialog Boxes Enhanced                           | 5-2         |
| New Demos Added                                                  | 5-3         |
| Upgrading from an Earlier Release                                | 5-4         |
| Double-Clicking on Block Borders                                 | 5-4         |
| Values Inserted in the "Event on which to output" Field $\ldots$ | 5-4         |

# Gauges Blockset 2.0.2 Release Notes

### **Major Bug Fixes**

View major bug fixes made in R14SP2 and R14SP3 for the Gauges Blockset by using the Bug Reports interface on the MathWorks Web site.

**Note** If you are not already logged in to Access Login, when you link to the Bug Reports interface (see below), you will be prompted to log in or create an Access Login account.

After you are logged in, use this Bug Reports link. You will see the bug report for the Gauges Blockset. The report is sorted with bug fixes listed first, followed by open bugs.

For bug fixes added prior to R14SP2, see "Major Bug Fixes" on page 3-3 in the Gauges Blockset Version 1.2 release notes.

#### **Known Software and Documentation Problems**

To view important open bugs in R14SP3 for the Gauges Blockset, use the Bug Reports interface on the MathWorks Web site.

**Note** If you are not already logged in to Access Login, when you link to the Bug Reports interface (see below), you will be prompted to log in or create an Access Login account.

After you are logged in, use this Open Bugs link. You will see the bug report for the Gauges Blockset. The report is sorted with bug fixes listed first, followed by open bugs. You can select the Status column to list the open bugs first.

# Gauges Blockset 2.0 Release Notes

## **Changes Since Version 1.2**

\*Changes described in this section reflect reprogramming implemented to comply with a court decision concerning patent litigation.

All source blocks (dials) have been removed from Dials & Gauges Blockset and it has been renamed the Gauges Blockset 2.0.

Demos in other MathWorks products have been updated to reflect the changes in the Gauges Blockset.

If you are updating from a release earlier than Release 14, then you should see "New Features" on page 3-2 in the Release Notes for version 1.2.

#### **Updating from an Earlier Release**

This section describes the issues involved in moving to the Gauges Blockset 2.0 from Version 1.2 of the Dials & Gauges Blockset. In the discussion below, a *legacy model* means a model that contains one or more blocks from the Dials & Gauges Blockset and that you saved using Release 14 or earlier.

If you are updating from a version earlier than 1.2, then you should see "Upgrading from an Earlier Release" on page 4-3 in the Dials & Gauges Blockset 1.1.2 Release Notes.

#### **Resave Models to Suppress Warnings**

When you initially open a legacy model, Simulink issues one or more warnings about unknown parameters, such as the message below:

Warning: ActiveX Block block (mask) does not have a parameter named 'output'.

If you resave the model using Version 2.0 of the Gauges Blockset, the unknown parameters will not be saved and the warnings will not appear the next time you open the model.

#### **Dial Blocks and Related Parameters Removed**

The Gauges Blockset no longer enables you to configure blocks as sources, that is, the blockset no longer supports user input. The blockset omits the following libraries:

- Buttons & Switches
- Knobs & Selectors
- Sliders
- Demo Joystick Control

Also, the Block Parameters dialog box for blocks in the Gauges Blockset omits the **Output property** and **Event on which to output** parameters. This dialog box no longer offers output as a possible value for the **Connections** parameter. If you open a legacy model that previously contained dials (blocks from the former Dials & Gauges Blockset that operated as sources), you will find that they now show up as generic ActiveX control blocks configured to simply pass their newly sprouted inport to their outport. Since these blocks perform no useful function other than to denote where you previously had used a "dial," we recommend that you remove them from your model.

#### **Button Blocks Modified and Renamed**

Some blocks in the former Buttons & Switches library are now in the On Off Gauges library. The blocks are configured as output displays or sinks, that is, they no longer support user input.

As the table below indicates, some blocks in the former Buttons & Switches library have been renamed to reflect the new reduced capability.

| Former Name of Block | New Name of Block  |
|----------------------|--------------------|
| Dip Switch           | Dip Switch Readout |
| Generic Toggle       | On Off Readout     |

In addition, the following blocks have been removed from the library.

- OnOff Switch
- Round Green
- Round Red
- Round Yellow
- Square Green
- Square Red
- Square Yellow

#### **Slider Blocks Modified and Renamed**

The Sliders library, along with the Horizontal Slider and Vertical Slider have been removed. All other blocks in this library have been converted to sinks — that is, they are now output devices and do not support input — and have been moved to the Linear Gauges library. In addition, two of the blocks that have been moved to the Linear Gauges library have been renamed.

| Former Name of Block | New Name of Block |
|----------------------|-------------------|
| Generic Slider       | Generic Bar Gauge |
| Scaled Slider        | Scaled Bar Gauge  |

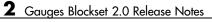

# Dials & Gauges Blockset 1.2 Release Notes

**Note** The Dials & Gauges Blockset 1.2 has been superseded by the Gauges Blockset 2.0 and statements on these historical release notes may not apply to the current release.

#### **New Features**

This section summarizes the new features and enhancements introduced in the Dials & Gauges Blockset 1.2.

If you are upgrading from a release earlier than Release 13, then you should see "New Features" on page 4-2.

#### **Block Customizations Saved in Model File**

When you customize a preconfigured Dials & Gauges Blockset block using its ActiveX Control Properties dialog box, the customizations are saved in the model file rather than in external .ax files.

If you open a legacy model that was saved from a previous version, then Simulink reads the legacy .ax files and incorporates the information into the model file the next time you save the model.

#### **Major Bug Fixes**

The Dials & Gauges Blockset includes several bug fixes made since Version 1.1.2. You can see a list of the particularly important Version 1.2 bug fixes.

If you are viewing these Release Notes in PDF form, please refer to the HTML form of the Release Notes, using either the Help browser or the MathWorks Web site and use the link provided.

# 4

# Dials & Gauges Blockset 1.1.2 Release Notes

**Note** The Dials & Gauges Blockset 1.1.2 has been superseded by the Gauges Blockset 2.0 and statements on these historical release notes may not apply to the current release.

#### **New Features**

This section summarizes the new features and enhancements introduced in the Dials & Gauges Blockset 1.1.2.

If you are upgrading from a release earlier than Release 12.1, then you should see "New Features" on page 5-2.

#### **Examples of Displaying Multiple Input Values**

The documentation uses two new example models to illustrate two different techniques for displaying multiple input values simultaneously on a multiple-component gauge. One model simulates a stopwatch that has multiple needles, while the other model varies multiple portions of a pie chart. See "Controlling Multiple Graphical Elements" for details.

## **Upgrading from an Earlier Release**

This section describes the upgrade issues involved in moving from the Dials & Gauges Blockset 1.1.1 to Version 1.1.2.

If you are upgrading from a version earlier than 1.1.1, then you should see "Upgrading from an Earlier Release" on page 5-4.

#### **Change in Numerical Value of Buttons and Switches**

In earlier versions of the Dials & Gauges Blockset, ActiveX control blocks in the Buttons & Switches library returned a numerical value of -1 when they were in the "on" state. As of Version 1.1.2, the same blocks return a numerical value of 1 when they are in the "on" state. The "off" state is unaffected by this change, and continues to return a numerical value of 0.

**Note** More generally, this change in behavior applies to your own ActiveX controls if they return a property whose data type is Boolean.

Here are two possible ways to upgrade your existing models that use button or switch blocks:

- If the model contains a "Button convert to Simulink" block at the output port of the button or switch block, then remove the "Button convert to Simulink" block.
- Otherwise, insert a Gain block at the output port of the button or switch, using a value of -1 for the **Gain** parameter. The Gain block is in the Simulink Math library.

If you previously used a Data Type Conversion block to convert to a Simulink Boolean value, then you do not need to change your model.

#### **Removal of Dialog Box Field for Off-Block Controls**

The **Event on which to output** field has been removed from the Block Parameters dialog box for off-block controls. Off-block dials are not supported.

# Dials & Gauges Blockset 1.1.1 Release Notes

**Note** The Dials & Gauges Blockset 1.1.1 has been superseded by the Gauges Blockset 2.0 and statements on these historical release notes may not apply to the current release.

#### **New Features**

This section introduces the new features and enhancements added in the Dials & Gauges Blockset 1.1.1 since the Dials & Gauges Blockset 1.0 (Release 11.1).

#### **Real-Time Workshop Support**

You can now use Real-Time Workshop to generate code from models that include Dials & Gauges Blockset blocks.

For dials, the code you generate contains static values (i.e., the value specified at the time of code generation). Gauges are ignored during code generation, except through the use of external mode (see below). If you want to manipulate dials and view the gauges, you can do so through the Real-Time Workshop's external mode.

#### **External Mode Support**

The Dials & Gauges Blockset 1.1.1 support for external mode allows you to incorporate dials and gauges into any target that you can connect to through external mode (e.g., the xPC Target and Real-Time Windows Target environments; see the documentation for those products for details).

For more information about external mode, see the "External Mode" section of the Real-Time Workshop documentation.

#### **Block Parameters Dialog Boxes Enhanced**

A new field, **Event on which to output**, has been added to the Block Parameters dialog box for dials.

This field has been added to allow dial controls to be more efficient. In the Dials & Gauges Blockset 1.0, at each time step Simulink queried the dial for its value. Now, in the Dials & Gauges Blockset 1.1.1, when you move a dial, an event occurs that changes the output value of the block. This new event-driven approach is more efficient than the former approach of repeatedly requesting the same information at successive time steps.

The **Event on which to output** field allows you to specify what events will cause the value of the output to be updated.

**Note** The field that was called **Event** in the Dials & Gauges Blockset 1.0 has been renamed in the Dials & Gauges Blockset 1.1.1; it is now called **Other** events and handlers.

#### **New Demos Added**

The Global Majic ActiveX Library, dng\_gmslib, contains two new demo sublibraries:

- Demo Aircraft Instruments
- Demos Joystick Control

These sublibraries contain ActiveX controls that use time-limited evaluation licenses from Global Majic, Inc. Contact The MathWorks for details about purchasing full licenses for those controls.

## **Upgrading from an Earlier Release**

This section describes the upgrade issues involved in moving from the Dials & Gauges Blockset 1.0 to the Dials & Gauges Blockset 1.1.1.

#### **Double-Clicking on Block Borders**

In the Dials & Gauges Blockset 1.0, double-clicking on the border of a block displayed the Block Parameters dialog box. Now, in the Dials & Gauges Blockset 1.1.1, double-clicking on a block that is supplied with the blockset (i.e., a built-in block) displays the ActiveX Control property sheet. If you double-click on a user-created block, the Block Parameters dialog box is displayed (i.e., the behavior is the same as it was for the Dials & Gauges Blockset 1.0).

#### Values Inserted in the "Event on which to output" Field

When you open a Dials & Gauges Blockset 1.0 model with the Dials & Gauges Blockset 1.1.1, default values may be automatically inserted in the **Event on which to output** field. This occurs for built-in Dials & Gauges Blockset blocks when this field is empty. See "Block Parameters Dialog Boxes Enhanced" on page 5-2 for details.